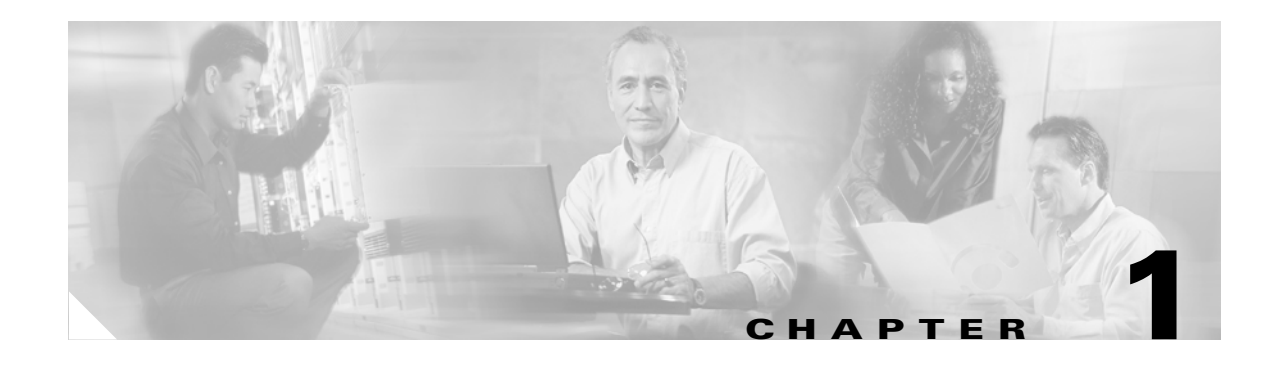

# **System Overview**

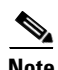

**Note** The terms "Unidirectional Path Switched Ring" and "UPSR" may appear in Cisco literature. These terms do not refer to using Cisco ONS 15xxx products in a unidirectional path switched ring configuration. Rather, these terms, as well as "Path Protected Mesh Network" and "PPMN," refer generally to Cisco's path protection feature, which may be used in any topological network configuration. Cisco does not recommend using its path protection feature in any particular topological network configuration.

This chapter provides an overview of the Cisco ONS 15454 and a list of new features for System Release 5.0.

The following topics are covered in this chapter:

- [Introduction to the ONS 15454, page 1-1](#page-0-0)
- **•** [ONS 15454 Shelf Assemblies and Backplane Hardware, page 1-2](#page-1-0)
- **•** [Cable Routing and Management, page 1-5](#page-4-0)
- **•** [ONS 15454 Plug-in Cards and Slot Requirements, page 1-6](#page-5-0)
- **•** [ONS 15454 Common Control Cards, page 1-7](#page-6-0)
- **•** [ONS 15454 Interface Cards, page 1-7](#page-6-1)
- **•** [ONS 15454 Network Management, page 1-11](#page-10-0)
- [ONS 15454 Connection Methods, page 1-12](#page-11-0)
- **•** [Cisco Transport Controller, page 1-13](#page-12-0)
- **•** [Network Configurations, page 1-25](#page-24-0)
- [New Features in Release 5.0.x, page 1-25](#page-24-1)
- **•** [End of Life, page 1-26](#page-25-0)

# <span id="page-0-0"></span>**Introduction to the ONS 15454**

The Cisco ONS 15454 provides efficient bandwidth delivery and management in optical networks. It can be configured as a multi-service provisioning platform (MSPP), multi-service transport platform (MSTP), or hybrid MSPP/MSTP.

 $\mathbf{r}$ 

As an MSPP, the ONS 15454 is a flexible SONET add/drop multiplexer (ADM) that offers service aggregation and high-bandwidth transport of voice and data traffic in a single platform. It allows you to easily manage services and increase capacity without disrupting services. The ONS 15454 carries traditional time-division multiplexing (TDM) and high-speed data traffic over a single mode fiber optic system.

System Release 4.5 introduced ONS 15454 DWDM cards and ONS 15454 MSTP configuration that used the ONS 15454 shelf assembly to provide wavelength services and DWDM channel aggregation.

Consolidated software loads in Releases 4.6 and 5.0 allow you to deploy the ONS 15454 in a hybrid mode that supports both MSPP and MSTP configurations in a single chassis. The choice of multi-service aggregation, wavelength aggregation, and wavelength transport, combined with DWDM transmission in a single platform enables networks to be cost-optimized for any mix of services.

## <span id="page-1-0"></span>**ONS 15454 Shelf Assemblies and Backplane Hardware**

In this document, the terms "ONS 15454" and "shelf assembly" are used interchangeably. In the installation context, these terms have the same meaning. Otherwise, shelf assembly refers to the physical steel enclosure that holds cards and connects power, and ONS 15454 refers to the entire system, both hardware and software.

The ONS 15454 temperature-hardened 15454-SA-ANSI shelf assembly shown in [Figure 1-1](#page-2-0) contains 17 plug-in card slots, a backplane interface, a fan tray with LCD and alarm indicators, and a cable management tray. Starting with Release 4.6, the 15454-SA-HD (high-density) shelf assembly replaces the 15454-SA-ANSI as the default chassis for new installations. You can install both 15454-SA-ANSI and 15454-SA-HD the shelf assemblies in a 19- or 23-inch rack. Both shelf assemblies weigh approximately 42 pounds without mounting ears and plug-in cards.

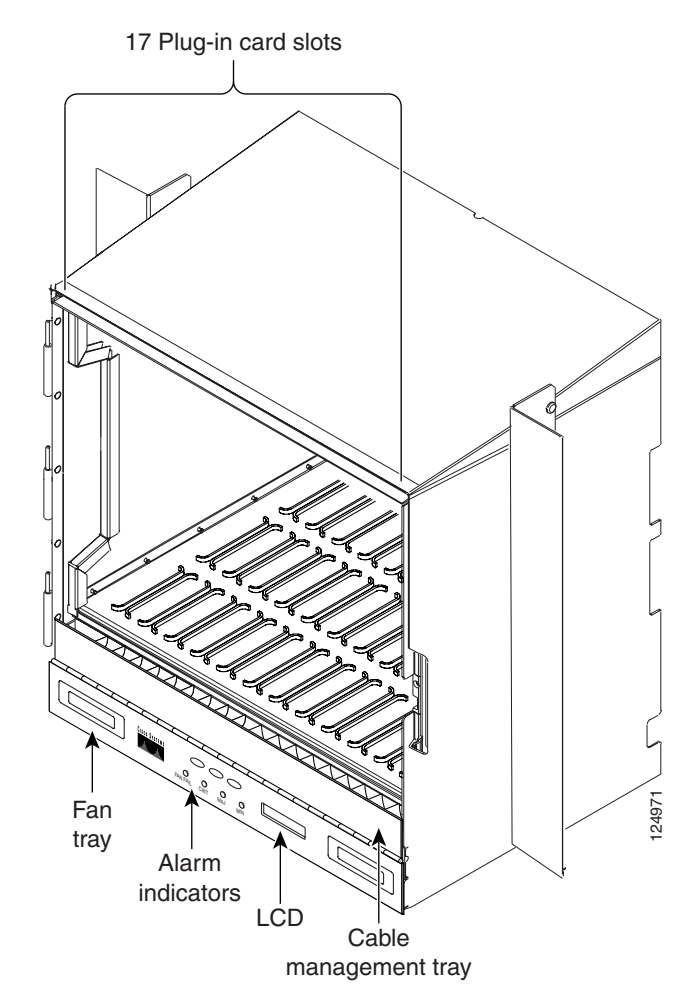

<span id="page-2-0"></span>*Figure 1-1 Cisco ONS 15454 15454-SA-ANSI Shelf Assembly*

When installed in an equipment rack, the shelf assembly is typically connected to a fuse and alarm panel to provide centralized alarm connection points and distributed power for the ONS 15454. Fuse and alarm panels are third-party equipment and are not covered in this document. The front door of the ONS 15454 allows access to the shelf assembly, fan tray, and cable management area. The shelf assembly can be installed in both EIA-standard or Telcordia-standard racks.

The ANSI and HD shelf assemblies are a total of 17 inches wide with no mounting ears attached. Ring runs are not provided by Cisco and may hinder side-by-side installation of shelves where space is limited. Both shelves measure 18.5 inches high and 19 or 23 inches wide (depending on which way the mounting ears are attached). The 15454-SA-ANSI shelf with the standard door measures 12 inches deep and 14 inches deep with the optional deep door. You can install up to four of the ANSI or HD shelves in a seven-foot equipment rack. Each shelf must have 1 inch of airspace between them to allow air flow to the fan intake. When a second shelf is installed, the air ramp on top of the lower shelf assembly provides the air spacing needed and should not be modified in any way.

The backplane provides access to alarm contacts, external interface contacts, power terminals, and BNC, SMB, AMP Champ, and SCSI connectors. The lower section of the ONS 15454 backplane is covered either by a clear plastic or metal protector.

Ш

### **Electrical Interface Assemblies**

Optional electrical interface assemblies (EIAs) are attached to the shelf assembly backplane to provide electrical interface cable connections. EIA backplane covers are typically preinstalled when ordered with the ONS 15454. EIAs must be ordered when using DS-1, DS-3, DS3XM, or EC-1 cards.

Seven different EIA backplane covers are available for the ONS 15454: BNC, High-Density BNC, Mini-BNC, SMB, AMP Champ, Universal Backplane Interface Connector – Vertical (UBIC-V) and UBIC - Horizontal (UBIC-H). UBIC-V and UBIC-H backplane covers are typically preinstalled when ordered with the ONS 15454 high density shelf (15454-SA-HD). Either UBIC-V or UBIC-H EIAs are required when using the high-density (48-port DS-3/EC-1 and 56-port DS-1) electrical cards. If the shelf was not shipped with the correct EIA interface, you must order and install the correct EIA.

EIAs are available with SMB, BNC, Mini-BNC, UBIC-H, and UBIC-V connectors for DS-3, DS3XM (TMUX) or EC-1 cards. EIAs are available with AMP Champ, UBIC-H, and UBIC-V connectors for DS-1 cards. You must use SMB (with wire wrap Balun), UBIC-H or UBIC-V EIAs for DS-1 twisted-pair cable installation. You can install EIAs on one or both sides of the ONS 15454 backplane in any combination (in other words, AMP Champ on Side A and BNC on Side B or High-Density BNC on side A and UBIC-V on side B, and so forth).

As you face the rear of the ONS 15454 shelf assembly, the right side is the A side and the left side is the B side. The EIA connector columns are labeled transmit  $(Tx)$  and receive  $(Rx)$  to correspond to transmit and receive cables.

### **Alarm Expansion Panel**

The ONS 15454 alarm expansion panel (AEP) is used with the Alarm Interface Card (AIC-I) card to provide 48 dry alarm contacts for the ONS 15454 system, 32 of which are inputs and 16 outputs. The AEP is a printed circuit board assembly that is installed on the backplane. [Figure 1-2](#page-3-0) shows the AEP board.

<span id="page-3-0"></span>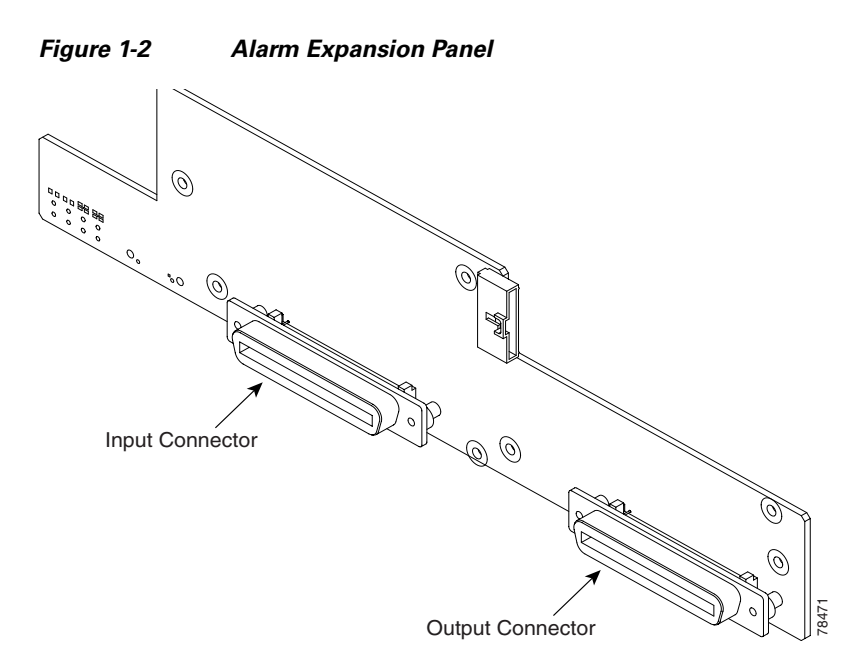

# <span id="page-4-0"></span>**Cable Routing and Management**

ONS 15454 optical cards have SC or small form LC connectors on the card faceplate. Ethernet cards have RJ45 connectors on the faceplate. Fiber optic and CAT 5 cables are routed into the front of the optical and Ethernet cards. Electrical cards (DS-1, DS-3, DS3XM, and EC-1) require EIAs to provide the cable connection points for the shelf assembly.

The ONS 15454 cable management facilities include the following:

- **•** A cable-routing channel that runs the width of the shelf assembly.
- Plastic horseshoe-shaped fiber guides at each side opening of the cable-routing channel that ensure the proper bend radius is maintained in the fibers. You can remove the fiber guide if necessary to create a larger opening (if you need to route CAT-5 Ethernet cables out the side, for example).
- **•** A fold-down door that provides access to the cable-management tray.
- **•** Cable tie-wrap facilities on EIAs that secure cables to the cover panel.
- **•** Reversible jumper routing fins that enable you to route cables out either side by positioning the fins as desired.
- **•** Optional universal cable-router inserts (recommended to route jumper cables in any direction desired), as in [Figure 1-4](#page-5-1).
- Jumper slack storage reels (2) on each side panel that reduce the amount of slack in cables that are connected to other devices.
- **•** Optional fiber management tray (recommended for DWDM nodes)
- **•** Optional tie-down bar (recommended for use with the UBIC-V and UBIC-H)

[Figure 1-3](#page-4-1) shows the cable management facilities that you can access through the fold-down front door, including the cable-routing channel and the reversible jumper routing fins.

<span id="page-4-1"></span>*Figure 1-3 Managing Cables on the Front Panel*

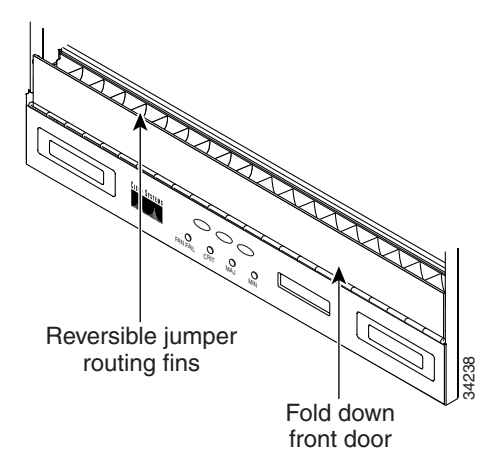

[Figure 1-4](#page-5-1) shows the optional universal cable-router inserts, which has round posts that allow you to route cables out either side of the cable-routing channel.

Ш

<span id="page-5-1"></span>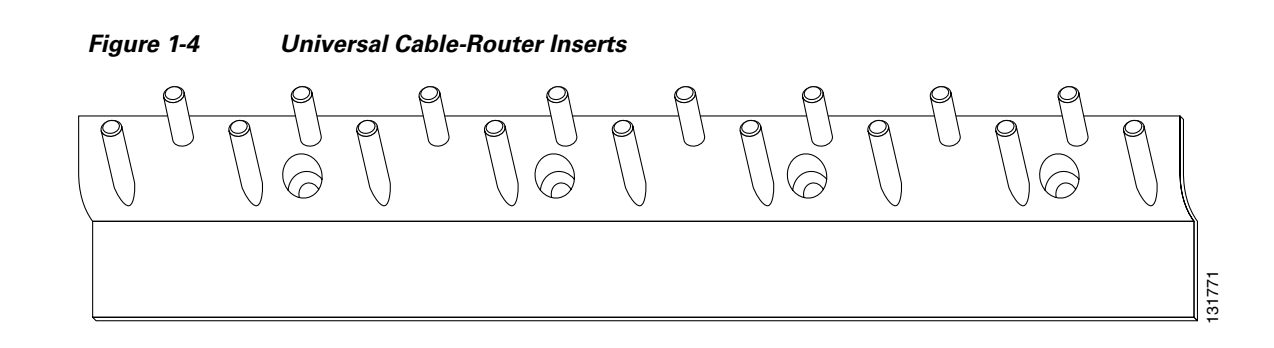

# <span id="page-5-0"></span>**ONS 15454 Plug-in Cards and Slot Requirements**

ONS 15454 cards have electrical plugs at the back that plug into electrical connectors on the shelf assembly backplane. When the ejectors are fully closed, the card plugs into the assembly backplane.

The ONS 15454 15454-SA-ANSI shelf assembly has 17 card slots numbered sequentially from left to right. Slots 1 through 4 and 14 through 17 are multispeed slots. They can host any ONS 15454 card, except the OC48IR/STM16 SH 1310, OC48LR/STM 16 LH 1550, OC48ELR 1550, and OC192LR/STM64LH 1550 cards. Slots 5, 6, 12 and 13 are high-speed slots, which can host all ONS 15454 cards except the OC3/STM-6 and OC12/STM4-4 card. You can install the OC48 IR/STM16 SH AS 1310 and the OC48 LR/STM16 LH AS 1550 cards in any multispeed or high-speed card slot. The 15454-SA-HD shelf assembly is the same as the 15454-SA-ANSI, except slots 1 to 3 and 15 to 17 can supports greater electrical termination capacities required for the high-density (HD) DS-1, DS-3, and EC-1 interface cards. The HD cards are planned for a future release. Slots 7 and 11 are dedicated to Timing, Comunication and Control (TCC) cards. Slots 8 and 10 are dedicated to cross-connect (XCVT, XC10G) cards. Slot 9 is reserved for the optional Alarm Interface Controller (AIC) card. Slots 3 and 15 can also host DS1N-14 and DS3N-12 cards that are used in 1:N protection. **Plug-in Cards and Slot Requirements**<br>
CNS 15454 cards have electrical contuges at the back that plug into electrical connectors on the shelf<br>
onsequently backplane. When the ejectors are fully closed, the card plugs into

Shelf assembly slots have symbols indicating the type of cards that you can install in them. Each ONS 15454 card has a corresponding symbol. You can only install cards in slots where the symbol on the

| <b>Card &amp; Slot Symbol Color/Shape</b> | <b>Slot Definition</b>                                                                                                    |  |
|-------------------------------------------|----------------------------------------------------------------------------------------------------|--|
| Orange/Circle                             | Multispeed slots 1 to 6 and 12 to 17. Only install traffic cards with<br>an orange circle on the faceplate.                                     |  |
| Blue/Triangle                             | High-speed slots 5, 6, 12, and 13. Only install traffic cards with a<br>blue triangle on the faceplate.                                         |  |
| Purple/Square                             | TCC slots 7 and 11 (TCC+, TCC2, TCC2Pcards only)                                                                                                |  |
| Green/Cross                               | Cross-connect slots 8 and 10 (XC, XCVT, XC10G cards only)                                                                                       |  |
| Red/P                                     | Protection slots 3 and 15 used in 1:N protection schemes.                                                                                       |  |
| Red/Diamond                               | $AIC/AIC-I$ slot 9.                                                                                                    |  |
| Gold/Star                                 | Multispeed slots 1 to 4 and 14 to 17. Only install traffic cards with<br>a gold star on the faceplate.                                          |  |
| Blue/Hexagon                              | High-density slots 1 to 3 and 15 to 17 only on the 15454-SA-HD<br>shelf. Only install HD traffic cards with a blue hexagon on the<br>faceplate. |  |

<span id="page-5-2"></span>*Table 1-1 Plug-in Card Symbols and Slot Definitions*

# <span id="page-6-2"></span><span id="page-6-0"></span>**ONS 15454 Common Control Cards**

[Table 1-2](#page-6-2) lists the six common control cards available for the Cisco ONS 15454 and summarizes their functions.

| Card             | <b>Function</b>                                                                                                    |
|------------------|----------------------------------------------------------------------------------------------------|
| TCC <sub>2</sub> | The enhanced $TCC2$ card performs all the same functions as the $TCC+$ , but also has<br>additional features including supply voltage monitoring, support for up to 84 data<br>communication channel/generic communication channel (DCC/GCC) terminations, and<br>an on-card lamp test. The TCC2 is the standard processor card shipped with System<br>Releases $4.0$ to $4.6$ . |
| TCC2P            | The TCC2P card is an advanced version of the TCC2 card. The advanced functions<br>included with the TCC2P are new Ethernet data communications security features and<br>64Kbps composite clock BITS timing.                                                                                                    |
| <b>XCVT</b>      | The XCVT establishes STS-1 and VT 1.5 connections and performs SONET TDM<br>switching at the STS-1 level.                                                                                                    |
| XC10G            | The XC10G provides the same features as the XC-VT, but has four times the bandwidth.<br>The XC-10G is required with the OC-192, OC-48 any-slot, OC3-8, and OC12-4.                                                                                                    |
| <b>AIC</b>       | The Alarm Interface Controller (AIC) card provides environmental alarm inputs and<br>output controls, orderwire, and user data channel capabilities and is not required for<br>system operation for System Releases 3.3 and lower.                                                                                                    |
| $AIC-I$          | The optional Alarm Interface Controller card (AIC-I) replaces the AIC card for System<br>Releases 3.4 and higher. It provides four main capabilities including 1) environmental<br>alarm interconnection, 2) orderwire, 3) A- and B-side input voltage monitoring, 4)<br>access to user data channels.                                                                           |

*Table 1-2 List of ONS 15454 Common Control Cards*

## <span id="page-6-1"></span>**ONS 15454 Interface Cards**

The ONS 15454 is architected for maximum flexibility. A single ONS 15454 shelf assembly supports a variety of card configurations and interfaces ranging from 1.5Mb/s to 10Gb/s as listed below in [Table 1-3.](#page-6-3)

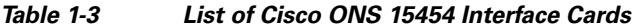

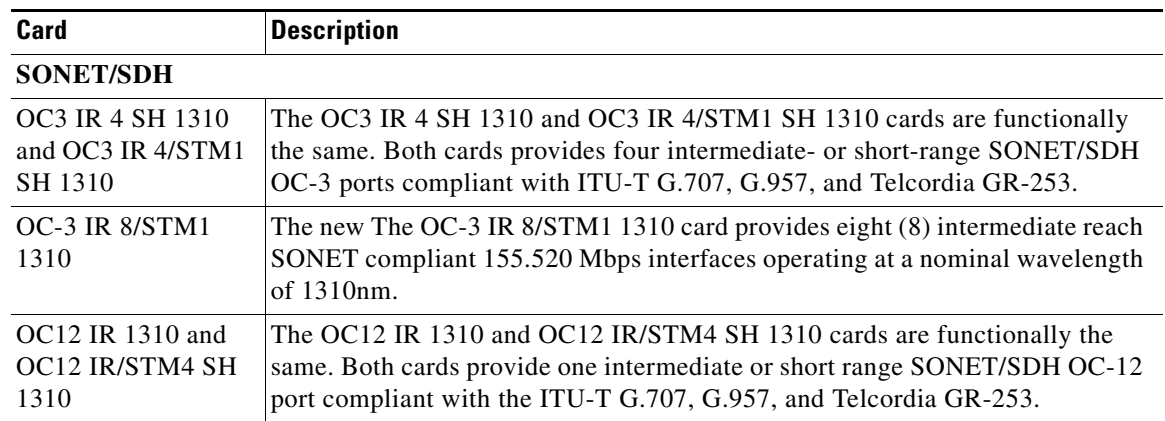

 $\Gamma$ 

<span id="page-6-3"></span>.

| Card                                         | <b>Description</b>                                                                                                    |  |  |
|----------------------------------------------|----------------------------------------------------------------------------------------------------|--|--|
| OC12 IR/STM4 SH<br>1310-4                    | The OC12 IR/STM4 SH 1310-4 card provides four intermediate or short range<br>SONET/SDH OC-12/STM-4 ports compliant with the ITU-T G.707, G.957, and<br>Telcordia GR-253.                                       |  |  |
| OC12 LR 1310 and<br>OC12 LR/STM4 LH<br>1310  | The OC12 LR 1310 and OC12 LR/STM4 LH 1310 cards are functionally the<br>same. Both cards provide one long-range, ITU-T G.707, ITU-T G.957, and<br>Telcordia-compliant, GR-253 SONET OC-12 port per card.       |  |  |
| OC12 LR 1550 and<br>OC12 LR/STM4 LH<br>1550  | The OC12 LR 1550 and OC12 LR/STM4 LH 1550 cards are functionally the<br>same. Both cards provide one long-range SONET/SDH OC-12 port compliant<br>with ITU-T G.707, G.957, and Telcordia GR-253.               |  |  |
| <b>OC48 IR 1310</b>                          | The OC48 IR 1310 card provides one intermediate-range, Telcordia-compliant,<br>GR-253 SONET OC-48 port per card.                                                                                               |  |  |
| OC48 IR/STM16 SH<br>AS 1310                  | The OC48 IR/STM16 SH AS 1310 card provides one intermediate or<br>short-range SONET/SDH OC-48 port compliant with the ITU-T G.707, G.957,<br>and Telcordia GR-253.                                             |  |  |
| OC48 LR 1550                                 | The OC48 LR 1550 card provides one long-range, Telcordia-compliant,<br>GR-253 SONET OC-48 port per card.                                                                                                    |  |  |
| OC48 LR/STM16<br>LH AS 1550                  | The OC48 LR/STM16 LH AS 1550 card provides one long-range SONET/SDH<br>OC-48 port compliant with ITU-T G.707, G.957, and Telcordia GR-253.                                                                     |  |  |
| OC192 LR/STM64<br>LH 1550                    | The OC192 LR/STM64 LH 1550 card provides one long-range SONET/SDH<br>OC-192 port compliant with ITU-T G.707, G.957, and Telcordia GR-1377 and<br>GR-253.                                                       |  |  |
| <b>OC-192/STM64 IR</b><br>1550               | The OC-192/STM64 IR 1550 card provides an intermediate reach SONET<br>compliant 9.95328 Gbps high-speed interface operating at a nominal<br>wavelength of 1550nm.                                              |  |  |
| <b>OC-192/STM64 SR</b><br>1310               | The OC-192/STM64 SR 1310 card provides a short-reach SONET compliant<br>9.95328 Gbps high-speed interface operating at a nominal wavelength of<br>1310nm.                                                      |  |  |
| <b>DWDM</b>                                  |                                                                                                    |  |  |
| OC48 ELR/STM16<br>EH 100 GHz                 | Thirty-seven distinct OC-48 ELR/STM16 EH ITU 100GHz dense wavelength<br>division multiplexing (DWDM) cards operating within the 1530nm to 1562nm<br>frequency band.                                            |  |  |
| OC192 LR/STM64<br>LH ITU 15xx.xx             | The new OC192 LR/STM64 LH ITU 15xx.xx cards provide eight distinct dense<br>wavelength division multiplexing (DWDM) channels operating within the<br>1530nm to 1562nm frequency band.                          |  |  |
| 2.5 Gb/s Multirate<br>Transponder-100<br>GHz | The TXP_MR_2.5G card (2.5-Gb/s Multirate Transponder-100-GHz-Tunable<br>xx.xx-xx.xx) processes one 8-Mbps to 2.488-Gbps signal (client side) into one<br>8-Mbps to 2.5-Gbps, 100-GHz DWDM signal (trunk side). |  |  |
| 10 Gb/s Multirate<br>Transponder-100<br>GHz  | The TXP_MR_10G card (10-Gbps Transponder-100-GHz-Tunable<br>xx.xx-xx.xx) processes one 10-Gbps signal (client side) into one 10-Gbps,<br>100-GHz DWDM signal (trunk side).                                     |  |  |
| $2.5$ Gb/s - 10 Gb/s<br>Muxponder-100<br>GHz | The MXP_2.5G_10G card (2.5-Gbps-10-Gbps Muxponder-100 GHz-Tunable<br>xx.xx-xx.xx) multiplexes/demultiplexes four 2.5-Gbps signals (client side) into<br>one 10-Gbps, 100-GHz DWDM signal (trunk side).         |  |  |

*Table 1-3 List of Cisco ONS 15454 Interface Cards (continued)*

П

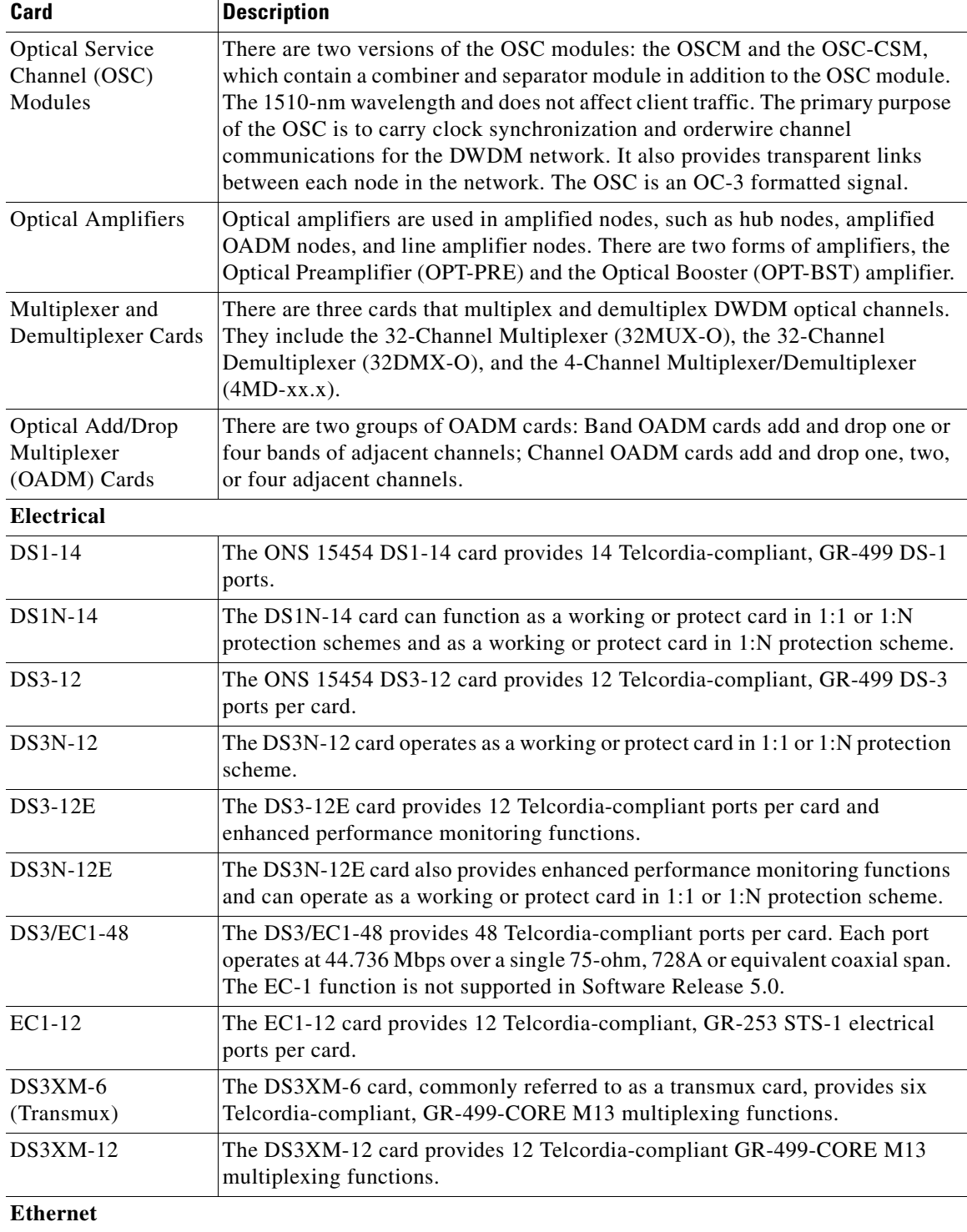

#### *Table 1-3 List of Cisco ONS 15454 Interface Cards (continued)*

 $\Gamma$ 

 $\blacksquare$ 

| Card                                   | <b>Description</b>                                                                                                    |  |
|----------------------------------------|----------------------------------------------------------------------------------------------------|--|
| $E100T-121$                            | The E100T-12 card is used for Ethernet $(10 \text{ Mb/s})$ and Fast Ethernet $(100 \text{ Mb/s})$<br>when the XC or XC-VT cross-connect cards are in use. It provides 12 switched,<br>IEEE 802.3-compliant, 10/100 Base-T Ethernet ports that can independently<br>detect the speed of an attached device (auto-sense) and automatically connect<br>at the appropriate speed.                                                                                                    |  |
| $E100T-G$                              | E100T-G card is used for Ethernet (10 Mb/s) and Fast Ethernet (100 Mb/s) when<br>the XC, XC-VT, or XC-10G cross-connect card is used. It provides 12 switched,<br>IEEE 802.3-compliant, 10/100 Base-T Ethernet ports that can independently<br>detect the speed of an attached device (auto-sense) and automatically connect<br>at the appropriate speed.                                                                                                    |  |
| ML100T-12                              | The new Cisco IOS-based ML-100T-12 card is used for Ethernet (10 Mb/s) and<br>Fast Ethernet (100 Mb/s) when the XC-10G cross-connect card is in use. It<br>supports Layer 2 and Layer 3 services and provides up to 2.4 Gbps of transport<br>bandwidth, software provisionable in transport bandwidths from 50Mbps to the<br>ports full line rate, in STS1, STS3c, STS6c, STS9c, STS12c and STS24c.<br>Additionally, each service interface will support bandwidth guarantees down to<br>1Mbps, allowing SLAs above and beyond that provided by the provisionable<br>transport bandwidth. |  |
| $E1000-21$                             | The E1000-2 cards are used for Gigabit Ethernet (1000 Mb/s) when the XC or<br>XC-VT cross-connect cards are in use. It provides two IEEE-compliant, 1000<br>Mb/s ports for high-capacity customer LAN interconnections.                                                                                                    |  |
| E1000-2-G                              | The E1000-2-G cards are used for Gigabit Ethernet (1000 Mb/s), when the XC,<br>XC-VT, and XC-10G cross-connect card are used. It provides two<br>IEEE-compliant, 1000 Mb/s ports for high-capacity customer LAN<br>interconnections.                                                                                                    |  |
| $G1000-41$                             | The G1000-4 cards are used for Gigabit Ethernet (1000 Mb/s) transport, when<br>the XC-10G cross-connect card is in use. It provides four ports of<br>IEEE-compliant, 1000 Mb/s interfaces.                                                                                                    |  |
| $G1K-4$                                | The G-1K-4 card operates identically to the G1000-4 card, except the new card<br>will interoperate with the XC or XC-VT cards, when installed in the high-speed<br>multiservice card slots $(5, 6, 12 \& 13)$ . The G-1K-4 card will be backward<br>compatible to R3.2 software.                                                                                                    |  |
| ML1000-2                               | The Cisco IOS-based ML-1000-2 card is used for Gigabit Ethernet (1000 Mb/s)<br>when the XC-10G cross-connect card is in use. It supports Layer 2 and Layer 3<br>services and provides up to 2.4 Gbps of transport bandwidth, software<br>provisionable in transport bandwidths from 50Mbps to the ports full line rate,<br>in STS1, STS3c, STS6c, STS9c, STS12c and STS24c. Additionally, each<br>service interface will support bandwidth guarantees down to 1Mbps, allowing<br>SLAs above and beyond that provided by the provisionable transport<br>bandwidth.                         |  |
| <b>Storage Access Networking (SAN)</b> |                                                                                                    |  |
| FC MR-4                                | The Fibre Channel (FC)/FICON (FC_MR-4) card uses pluggable Gigabit<br>Interface Converters (GBICs) to transport non-SONET/SDH-framed,<br>block-coded protocols over SONET/SDH in virtually or contiguously<br>concatenated payloads.                                                                                                    |  |

*Table 1-3 List of Cisco ONS 15454 Interface Cards (continued)*

П

<span id="page-10-1"></span>1. [See](http://cisco.com/en/US/products/hw/optical/ps2006/prod_eol_notices_list.html) http://cisco.com/en/US/products/hw/optical/ps2006/prod\_eol\_notices\_list.html for an update on End-Of-Life and End-Of-Sale notices.

## <span id="page-10-2"></span>**ONS 15454 GBIC and SFP Connectors**

[Table 1-4](#page-10-2) lists the GBICs and SFPs supported by the ONS 15454.

| <b>GBIC/SFP</b> | <b>Description</b>                                                                                                    |
|-----------------|----------------------------------------------------------------------------------------------------|
| SX              | Is an IEEE 1000Base-SX compliant, 850 nm multi-mode GBIC optical module.                                                    |
| LX              | Is an IEEE 1000Base-LX-compliant, 1300 nm single-mode GBIC optical module.                                                  |
| ZX              | Is an IEEE 1000Base-ZX-complaint, 1550 nm single-mode GBIC optical module.                                                  |
| <b>CWDM</b>     | Is a 1000Base CWDM GBIC optical module.                                                                                     |
| <b>DWDM</b>     | Is a 1000Base DWDM GBIC optical module.                                                                                     |
| GX FC           | GX-2FC-SML is a 2Gb FC 1310nm Single-mode with SC connectors; GX-2FC-MMI<br>is a 2Gb FC 850nm Multi-mode with SC connectors |
| SX SFP          | Is an IEEE 1000Base-SX-compliant 850 nm multi-mode SFP optical module.                                                      |
| LX SFP          | Is an IEEE 1000Base-LX-compliant 1300 nm single-mode SFP optical module                                                     |

*Table 1-4 List of Cisco ONS 15454 GBICs and SFPs*

# <span id="page-10-0"></span>**ONS 15454 Network Management**

The Cisco ONS 15454 supports CORBA, SNMPv1/v2, and TL1 as protocols for Operations Support System (OSS) interfaces. The OSS interface is TCP/IP based. Your OSS can access the ONS 15454 through either an external LAN (10BaseT) or a TL1 terminal interface. A LAN modem can also be used to connect remotely via a dial-in connection and a standard modem can be used to connect remotely to the TL1 terminal interface. The ONS 15454 accepts TL1 scripts via a telnet session through the RS232 or LAN interfaces.

The ONS 15454 is compatible with several network management protocols, such as Simple Network Management Protocol (SNMP), Proxy Address Resolution Protocol (ARP), and Open Shortest Path First (OSPF) protocol. If OSPF is not available, static routes can also connect to ONS 15454s through routers. DCC tunneling is provided for interoperability with other vendors' equipment.

### **SNMP Traps**

The ONS 15454 can receive SNMP requests from a number of SNMP managers and send traps to 10 trap receivers. The ONS 15454 generates all alarms and events as SNMP traps. The ONS 15454 generates traps containing an object ID that uniquely identifies the alarm. An entity identifier uniquely identifies the entity that generated the alarm (slot, port, synchronous transport signal [STS], Virtual Tributary [VT], bidirectional line switched ring [BLSR], Spanning Tree Protocol [STP], and so on). The traps give the severity of the alarm (critical, major, minor, event, and so on) and indicate whether the alarm is service affecting or non-service affecting. The traps also contain a date/time stamp that shows the date and time the alarm occurred. The ONS 15454 also generates a trap for each alarm when the alarm condition clears. For additional information about SNMP and list of traps supported by the ONS 15454, see the Cisco ONS 15454 Reference Manual, Release 5.0.

# <span id="page-11-0"></span>**ONS 15454 Connection Methods**

The Cisco ONS 15454 provides you multiple ways to connect to the node. You can connect your PC directly the ONS 15454 (local craft connection) using the RJ-45 port on the TCC card or the LAN pins on the backplane, connect your PC to a hub or switch that is connected to the ONS 15454, connect to the ONS 15454 through a LAN, a LAN modem, or establish TL1 connections from a PC or TL1 terminal. [Table 1-5](#page-11-1) lists the ONS 15454 connection methods and requirements.

![](_page_11_Picture_210.jpeg)

<span id="page-11-1"></span>![](_page_11_Picture_211.jpeg)

## <span id="page-12-0"></span>**Cisco Transport Controller**

ONS 15454 provisioning and administration is performed using the Cisco Transport Controller (CTC), the software interface.

### **CTC Software Delivery Method**

CTC is a Java application that is preloaded on the ONS 15454 TCC cards from the factory and is automatically downloaded to your computer or workstation the first time you log into the ONS 15454 with a new software release. Downloading the CTC software files automatically ensures that your computer is running the same CTC software version as the TCC cards you are accessing. The CTC files are stored in the temporary directory designated by your computer operating system. You can use the Delete CTC Cache button to remove files stored in the temporary directory. If the files are deleted, they download the next time you connect to an ONS 15454. Downloading the Java archive files, called "JAR" files, for CTC takes several minutes depending on the bandwidth of the connection between your computer and the ONS 15454. For example, JAR files downloaded from a modem or a data communication channel (DCC) network link require more time than JAR files downloaded over a LAN connection.

### **CTC Software Upgrade**

When you upgrade CTC software, the TCC cards store the new CTC version as the protect software version. When you activate the new CTC software, the TCC cards store the older CTC version as the protect software version, and the newer CTC release becomes the working version. Before allowing a software activation or reversion to proceed, ONS 15454 nodes running Software Release 5.0 verify that their current state meets required activation criteria. Activation criteria must be met in order to avoid traffic hits. All BLSR spans on the nodes must be locked-out, and no 1:1, 1:N, 1+1 or Y-Cable protection switches can be in progress.

You can view the working and protect software versions that are installed on an ONS 15454 by selecting the Maintenance > Software tabs in node view [\(Figure 1-5](#page-13-0)).

Ш

![](_page_13_Picture_55.jpeg)

#### <span id="page-13-0"></span>*Figure 1-5 CTC Software Versions Found In Node View*

When a new CTC software version is released, use the Cisco ONS 15454 Software Upgrade Guide to upgrade the ONS 15454 software on the TCC cards. Select the Maintenance > Software tabs in network view to display the software versions installed on all the network nodes [\(Figure 1-6](#page-13-1)).

#### <span id="page-13-1"></span>*Figure 1-6 CTC Software Versions Found In Network View*

![](_page_13_Picture_56.jpeg)

### **CTC Software Revert**

When you click the Activate button after a software upgrade, the TCC copies the current working database and saves it in a reserved location in the TCC flash memory. If you later need to revert to the original working software load from the protect software load, the saved database installs automatically. You do not need to restore the database manually or recreate circuits.

**Note** The TCC card does not carry any software earlier than Software R4.0. You will not be able to revert to a software release earlier than Software R4.0 with TCC cards installed.

The revert feature is useful if a maintenance window closes while you are upgrading CTC software. You can revert to the protect software load without losing traffic. When the next maintenance window opens, complete the upgrade and activate the new software load.

Circuits created or provisioning done after a software load is activated (upgraded to a higher release) do not reinstate with a revert (for example, 4.0 to 3.4). The database configuration at the time of activation is reinstated after a revert. This does not apply to maintenance reverts (for example, 2.2.2 to 2.2.1), because maintenance releases use the same database.

### **CTC Operations**

To use CTC in the ONS 15454, your computer must have a web browser with the correct Java Runtime Environment (JRE) installed. The correct JRE for each CTC software release is included on the Cisco ONS 15454 software CD and the ONS 15454 documentation CD. If you are running multiple CTC software releases on a network, the JRE installed on the computer must be compatible with the different software releases.

You can change the JRE version on the Preferences dialog box JRE tab. When you change the JRE version on the JRE tab, you must exit and restart CTC for the new JRE version to take effect. [Table 1-6](#page-14-0) shows JRE compatibility with ONS software releases.

| <b>ONS Software Release</b> | <b>JRE 1.2.2 Compatible</b> | JRE 1.3 Compatible | <b>JRE 1.4 Compatible</b> |
|-----------------------------|-----------------------------|--------------------|---------------------------|
| Release 2.2.1 and lower     | Yes                         | N <sub>0</sub>     | N <sub>0</sub>            |
| Release 2.2.2               | <b>Yes</b>                  | Yes                | N <sub>0</sub>            |
| Release 3.0                 | <b>Yes</b>                  | <b>Yes</b>         | N <sub>0</sub>            |
| Release 3.1                 | <b>Yes</b>                  | Yes                | N <sub>0</sub>            |
| Release 3.2                 | <b>Yes</b>                  | Yes                | N <sub>0</sub>            |
| Release 3.3                 | <b>Yes</b>                  | Yes                | No                        |
| Release 3.4                 | N <sub>o</sub>              | Yes                | No                        |
| Release $4.011$             | N <sub>o</sub>              | Yes                | N <sub>0</sub>            |
| Release 4.1                 | N <sub>o</sub>              | Yes                | N <sub>0</sub>            |
| Release 4.5                 | N <sub>0</sub>              | <b>Yes</b>         | N <sub>0</sub>            |
| Release 4.6                 | N <sub>0</sub>              | <b>Yes</b>         | <b>Yes</b>                |
| Release 5.0                 | N <sub>0</sub>              | Yes                | Yes                       |

<span id="page-14-0"></span>*Table 1-6 JRE Compatibility with ONS Software Releases*

1. Software Releases 4.0 and higher notify you if an older version of the JRE is running on your PC or UNIX workstation.

In addition to the JRE, the Java plug-in and modified java.policy file are also included on the ONS 15454 software CD and the ONS 15454 documentation CD.

## <span id="page-15-0"></span>**Computer Requirements**

[Table 1-7](#page-15-0) lists the computer requirements for PCs and UNIX workstations to run CTC.

| Area                                                          | <b>Requirements</b>                                                                                                    | <b>Notes</b>                                                                                                    |
|---------------------------------------------------------------|----------------------------------------------------------------------------------------------------|----------------------------------------------------------------------------------------------------|
| Processor                                                     | Pentium III (or higher) 700<br>MHz, UltraSPARC, or<br>equivalent                                                                                        | 700 MHz is the recommended processor speed.<br>You can use computers with a lower processor<br>speed; however, you may experience longer<br>response times and slower performance.                                                                                                    |
| <b>RAM</b>                                                    | 384 MB RAM recommended,<br>512 MB RAM optimum                                                                                                    | Cisco recommends using 512 MB RAM for<br>networks with 25 nodes or more to avoid longer<br>response times and slower performance.                                                                                                    |
| Hard Drive                                                    | 20 GB recommended with 50<br>MB vacant space available                                                                                                  |                                                                                                    |
| Ethernet<br><b>Network</b><br>Interface<br>Converter<br>(NIC) | 10/100 BaseT                                                                                                    |                                                                                                    |
| Operating<br>System                                           | PC: Windows 98, Windows<br>$\bullet$<br>NT 4.0 with Service Pack 6,<br>Windows 2000, or Windows<br><b>XP</b><br>Workstation: Solaris<br>versions 8 or 9 |                                                                                                    |
| <b>JRE</b>                                                    | JRE 1.4.2 or 1.3.1_02                                                                                                    | JRE 1.4.2 is installed by the CTC Installation<br>Wizard included on the Cisco ONS 15454<br>software and documentation CDs. JRE 1.4.2<br>provides enhancements to CTC performance,<br>especially for large networks with numerous<br>circuits. Cisco recommends that you use JRE 1.4.2<br>for networks with Software R4.6 nodes. If CTC<br>must be launched directly from nodes running<br>software earlier than R4.6, Cisco recommends<br>JRE 1.3.1_02. |

*Table 1-7 Computer Requirements*

![](_page_16_Picture_178.jpeg)

![](_page_16_Picture_179.jpeg)

### **CTC Windows**

The CTC window appears after you log into an ONS 15454 [\(Figure 1-7](#page-17-0)). The window includes a menu bar, toolbar, and a top and bottom pane. The top pane provides status information about the selected objects and a graphic of the current view. The bottom pane provides tabs and subtab to view ONS 15454 information and perform ONS 15454 provisioning and maintenance. From this window you can display three ONS 15454 views: network, node, and card.

 $\Gamma$ 

![](_page_17_Figure_2.jpeg)

<span id="page-17-0"></span>![](_page_17_Figure_3.jpeg)

#### **Node View**

Node view, shown in [Figure 1-7,](#page-17-0) is the first view that appears after you log into an ONS 15454. The login node is the first node shown, and it is the "home view" for the session. Node view allows you to manage one ONS 15454 node. The status area shows the node name; IP address; session boot date and time; number of Critical (CR), Major (MJ), and Minor (MN) alarms; the name of the current logged-in user; and the security level of the user; software version; and the network element default setup.

### <span id="page-17-1"></span>**CTC Card Colors**

The graphic area of the CTC window depicts the ONS 15454 shelf assembly. The colors of the cards in the graphic reflect the real-time status of the physical card and slot ([Table 1-8\)](#page-17-1).

| <b>Card Color</b> | <b>Card Status</b>                                                                    |  |
|-------------------|---------------------------------------------------------------------------------------|--|
| Gray              | Slot is not provisioned; no card is installed.                                        |  |
| Violet            | Slot is provisioned; no card is installed.                                            |  |
| White             | Slot is provisioned; a functioning card is installed.                                 |  |
| Yellow            | Slot is provisioned; a functioning card is installed; a Minor alarm condition exists. |  |
| Orange            | Slot is provisioned; a functioning card is installed; a Major alarm condition exists. |  |
| Red               | Slot is provisioned; a functioning card is installed; a Critical alarm exists.        |  |

*Table 1-8 Node View Card Colors*

The wording on a card in node view shows the state of a card (Active, Standby, Loading, or Not Provisioned). [Table 1-9](#page-18-0) lists the card states.

| <b>Card State</b> | <b>Description</b>  |
|-------------------|---------------------|
| Sty               | Card is in standby  |
| Act               | Card is active.     |
| <b>NP</b>         | Card is not present |
| Ldg               | Card is resetting   |

<span id="page-18-0"></span>*Table 1-9 Node View Card States*

Ports can be assigned one of four states, OOS, IS, OOS-AINS, or OOS-MT. The color of the port in both card and node view indicates the port state. [Table 1-10](#page-18-1) lists the port colors and their states.

*Table 1-10 Node View Card Port Colors*

<span id="page-18-1"></span>

| <b>Port Color</b> | <b>State</b>  | <b>Description</b>                                                                                                    |  |
|-------------------|---------------|----------------------------------------------------------------------------------------------------|--|
| Cyan (blue)       | OOS-MA, LPBK  | (Out-of-Service and Management, Loopback) Port is in a<br>loopback state. On the card in node view, a line between ports<br>indicates that the port is in terminal or facility loopback. Traffic<br>is carried and alarm reporting is suppressed. Raised fault<br>conditions, whether or not their alarms are reported, can be<br>retrieved on the CTC Conditions tab or by using the TL1<br>RTRV-COND command.                                                                               |  |
|                   | OOS-MA, MT    | (Out-of-Service and Management, Maintenance) Port is<br>out-of-service for maintenance. Traffic is carried and loopbacks<br>are allowed. Alarm reporting is suppressed. Raised fault<br>conditions, whether or not their alarms are reported, can be<br>retrieved on the CTC Conditions tab or by using the TL1<br>RTRV-COND command. Use OOS-MA, MT for testing or to<br>suppress alarms temporarily. Change the state to IS-NR,<br>OOS-MA, DSBLD, or OOS-AU, AINS when testing is complete. |  |
| Gray              | OOS-MA, DSBLD | (Out-of-Service and Management, Disabled) The port is<br>out-of-service and unable to carry traffic. Loopbacks are not<br>allowed in this service state.                                                                                                    |  |
| Green             | IS-NR         | (In-Service and Normal) The port is fully operational and<br>performing as provisioned. The port transmits a signal and<br>displays alarms; loopbacks are not allowed.                                                                                                    |  |
| Violet            | OOS-AU, AINS  | (Out-of-Service and Autonomous, Automatic In-Service) The<br>port is out-of-service, but traffic is carried. Alarm reporting is<br>suppressed. The node monitors the ports for an error-free signal.<br>After an error-free signal is detected, the port stays in<br>OOS-AU, AINS state for the duration of the soak period. After<br>the soak period ends, the port service state changes to IS-NR.                                                                                          |  |
|                   |               | Raised fault conditions, whether or not their alarms are reported,<br>can be retrieved on the CTC Conditions tab or by using the TL1<br>RTRV-COND command. The AINS port will automatically<br>transition to IS-NR when a signal is received for the length of<br>time provisioned in the soak field.                                                                                                    |  |

 $\Gamma$ 

### **Node View Card Shortcuts**

If you move your mouse over cards in the graphic area, pop-ups display additional information about the card including the card type; the card status (active or standby); the type of alarm, such as Critical, Major, and Minor (if any); the alarm profile used by the card; and for TXP or MXP cards, the wavelength of the DWDM port. Right-click a card to reveal a shortcut menu, which you can use to open, reset, delete, or change a card. Right-click a slot to pre-provision a card (that is, provision a slot before installing the card).

### <span id="page-19-0"></span>**Node View Tabs**

[Table 1-11](#page-19-0) lists the tabs and subtabs available in the node view.

| <b>Tab</b>   | <b>Description</b>                                                                                                    | <b>Subtab</b>                                                                                                    |
|--------------|----------------------------------------------------------------------------------------------------|----------------------------------------------------------------------------------------------------|
| Alarms       | Lists current alarms (CR, MJ, MN) for the<br>node and updates them in real time.                                                                                                    | None                                                                                                    |
| Conditions   | Displays a list of standing conditions on the<br>node.                                                                                                    | None                                                                                                    |
| History      | Provides a history of node alarms including<br>date, type, and severity of each alarm. The<br>Session subtab displays alarms and events<br>for the current session. The Node subtab<br>displays alarms and events retrieved from a<br>fixed-size log on the node. | Session, Node                                                                                                    |
| Circuits     | Creates, deletes, edits, and maps circuits.                                                                                                    | None                                                                                                    |
| Provisioning | Provisions the ONS 15454 node.                                                                                                    | General, Ether Bridge,<br>Network, Protection, BLSR,<br>Security, SNMP,<br>DCC/GCC/OSC, Timing,<br>Alarm Profiles, Defaults,<br>UCP, WDM-ANS                                            |
| Inventory    | Provides inventory information (part<br>number, serial number, Common Language<br>Equipment Identification [CLEI] codes) for<br>cards installed in the node. Allows you to<br>delete and reset cards, and change card<br>service state.                           | None                                                                                                    |
| Maintenance  | Performs maintenance tasks for the node.                                                                                                    | Database, Ether Bridge,<br>Protection, BLSR, Software,<br>Cross-connect, Overhead<br>XConnect, Diagnostic,<br>Timing, Audit, Routing<br>Table, RIP Routing Table,<br><b>Test Access</b> |

*Table 1-11 Node View Tabs and Subtabs*

#### **Network View**

Network view allows you to view and manage ONS 15454s that have DCC connections to the node that you logged into and any login node groups you may have selected ([Figure 1-8\)](#page-20-0).

![](_page_20_Figure_4.jpeg)

<span id="page-20-0"></span>![](_page_20_Figure_5.jpeg)

![](_page_20_Picture_6.jpeg)

**Note** Nodes with DCC connections to the login node do not appear if you checked the Disable Network Discovery check box in the Login dialog box.

The graphic area displays a background image with colored ONS 15454 icons. A Superuser can set up the logical network view feature, which enables each user to see the same network view. The lines show DCC connections between the nodes. DCC connections can be green (active) or gray (fail). The lines can also be solid (circuits can be routed through this link) or dashed (circuits cannot be routed through this link).

There are four possible combinations for the appearance of DCCs: green/solid, green/dashed, gray/solid, and gray/dashed. DCC appearance corresponds to the following states: active/routable, active/nonroutable, failed/routable, or failed/nonroutable. Circuit provisioning uses active/routable links. Selecting a node or span in the graphic area displays information about the node and span in the status area. Nodes with DCC connections to the login node do not appear if you checked the Disable N<br>Discovery check box in the Login dialog box.<br>The graphic area displays a background image with colored ONS 15454 icons. A Superuse<br>DC

 $\mathbf{r}$ 

<span id="page-21-0"></span>![](_page_21_Picture_153.jpeg)

![](_page_21_Picture_154.jpeg)

[Table 1-13](#page-21-1) lists the tabs and subtabs available in network view.

| Tab            | <b>Description</b>                                                                                                    | <b>Subtab</b>                                        |
|----------------|----------------------------------------------------------------------------------------------------|------------------------------------------------------|
| Alarms         | Lists current alarms (CR, MJ, MN)<br>for the network and updates them in<br>real time.                                                                                       | None                                                 |
| Conditions     | Displays a list of standing conditions<br>on the network.                                                                                                    | None                                                 |
| <b>History</b> | Provides a history of network alarms<br>including date, type, and severity of<br>each alarm.                                                                                 | None                                                 |
| Circuits       | Creates, deletes, edits, filters, and<br>searches for network circuits.                                                                                                    | None                                                 |
| Provisioning   | Provisions security, alarm profiles,<br>BLSRs, and overhead circuits.                                                                                                    | Security, Alarm Profiles, BLSR, Overhead<br>Circuits |
| Maintenance    | Displays the type of equipment and<br>the status of each node in the<br>network; displays working and<br>protect software versions; and allows<br>software to be downloaded. | None                                                 |

<span id="page-21-1"></span>*Table 1-13 Network View Tabs and Subtabs*

### **Card View**

Card view provides information about individual ONS 15454 cards. Use this window to perform card-specific maintenance and provisioning [\(Figure 1-9](#page-22-0)). A graphic showing the ports on the card is shown in the graphic area. The status area displays the node name, slot, number of alarms, card type, equipment type, and the card status (active or standby), card and port service states, when a card is present. The information that appears and the actions you can perform depend on the card.

#### <span id="page-22-0"></span>*Figure 1-9 CTC Card View Showing a DS1 Card*

Card identification and status

 $\overline{\phantom{a}}$ 

![](_page_22_Picture_125.jpeg)

![](_page_22_Picture_5.jpeg)

Note CTC provides a card view for all ONS 15454 cards except the TCC2, TCC2P, XC, XCVT, and XC10G cards. Provisioning for these common control cards occurs at the node view; therefore, no card view is necessary.

Use the card view tabs and subtabs, shown in [Table 1-14](#page-22-1), to provision and manage the ONS 15454. The subtabs, fields, and information shown under each tab depend on the card type selected. The Performance tab is not available for the AIC or AIC-I cards.

#### <span id="page-22-1"></span>*Table 1-14 Card View Tabs and Subtabs*

![](_page_22_Picture_126.jpeg)

 $\mathbf{r}$ 

![](_page_23_Picture_154.jpeg)

![](_page_23_Picture_155.jpeg)

### **Card Reset**

You can reset the ONS 15454 plug-in cards by using CTC (a soft reset) or by physically reseating a card (a hard reset).

You can apply a soft reset from CTC to either an active or standby TCC2/TCC2P card without affecting traffic. A soft reset reboots the TCC2/TCC2P card and reloads the operating system and the application software. If you need to perform a hard reset on an active TCC2/TCC2P card, put the TCC2/TCC2P card into standby mode first by performing a soft reset. Additionally, a hard reset temporarily removes power from the TCC2/TCC2P card and clears all buffer memory.

![](_page_23_Picture_7.jpeg)

**Note** When a CTC reset is performed on an active TCC2/TCC2P card, the AIC and AIC-I cards go through an initialization process and also resets because the AIC and AIC-I cards are controlled by the active TCC2/TCC2P.

# <span id="page-24-0"></span>**Network Configurations**

The ONS 15454 supports a variety of network configurations, including terminal mode (TM), linear ADM, path protection, two- and four-fiber bidirectional line switched ring (BLSR), subtending rings, path protected meshed networks (PPMNs), and regenerator mode. The ONS 15454 can be combined with other Cisco ONS products or interoperate with equipment from third-parties to provide end-to-end solutions for SONET and dense wavelength division multiplexing (DWDM) networks.

# <span id="page-24-2"></span><span id="page-24-1"></span>**New Features in Release 5.0.x**

[Table 1-15](#page-24-2) lists the new hardware and software features provided in Release 5.0.x that are covered in this document.

| Hardware | 2.5G Data Muxponder (MXP_MR_2.5G and MXPP_MR_2.5G) Cards                                                                      |  |
|----------|----------------------------------------------------------------------------------------------------|--|
|          | 12-Port DS3XM-12 Transmux Card with Portless Interface Mode                                                                   |  |
|          | 48-Port DS3/EC1-48 Card                                                                                                    |  |
|          | 8-Port CE-100T-8 Ethernet Mapper Card with GFP, VCAT, LCAS <sup>1</sup>                                                       |  |
|          | 96-Port Mini-BNC EIA Panels                                                                                                   |  |
|          | <b>DSX Wiring Verification Kit</b>                                                                                            |  |
|          | Detectable Filler Card (Software support i R6.0)                                                                              |  |
|          | Enhanced 2.5-Gb/s-10-Gb/s Muxponder-100 GHz-Tunable (MXP_2.5G_10E)<br>Card                                                    |  |
|          | Enhanced 10-Gb/s Transponder-100-GHz-Tunable (TXP_MR_10E) Card                                                                |  |
|          | Reconfigurable OADM (ROADM) with 32-Channel Demultiplexer (32DMX) and<br>32-Channel Wavelength Selective Switch (32WSS) Cards |  |
|          | <b>Small Form-Factor Pluggables</b>                                                                                           |  |
|          | <b>TCC2P Card</b>                                                                                                    |  |
|          | Universal Backplane Interface Connector - Horizontal (UBIC-H) <sup>2</sup>                                                    |  |
|          | UBIC-H Cable Assemblies <sup>2.</sup>                                                                                         |  |

*Table 1-15 New Hardware and Software Feature*

 $\mathbf{r}$ 

| <b>New Features in Release 5.0.x</b> |                                                       |  |  |
|--------------------------------------|-------------------------------------------------------|--|--|
| Software                             | 1+1 VT Protection Support                             |  |  |
|                                      | Admin SSM                                             |  |  |
|                                      | Consolidated R4.7 DWDM Software                       |  |  |
|                                      | TL1-CTC Circuit Unification                           |  |  |
|                                      | Dual-Ring Interconnect for BLSR                       |  |  |
|                                      | GFP-F Support on ML-Series Ethernet Cards             |  |  |
|                                      | Hi-Capacity RMON                                      |  |  |
|                                      | In-Service Topology Upgrades                          |  |  |
|                                      | Linear Port-Mapped Ethernet Mode                      |  |  |
|                                      | Link Capacity Adjustment                              |  |  |
|                                      | Manual Provisioning of STS Around a Ring <sup>3</sup> |  |  |
|                                      | Open GNE                                              |  |  |
|                                      | Optimized 1+1 Protection                              |  |  |
|                                      | <b>Portless Transmux Circuits</b>                     |  |  |
|                                      | Provisionable Patchcords                              |  |  |
|                                      | <b>Runtime Diagnostics</b>                            |  |  |
|                                      | <b>SL-Series Fibre Channel Card Enhancements</b>      |  |  |
|                                      | <b>State Verification Scan Before Activation</b>      |  |  |
|                                      | <b>TCC2P Secure Mode Operation</b>                    |  |  |
|                                      | <b>VCAT Member Routing Enhancements</b>               |  |  |

*Table 1-15 New Hardware and Software Feature (continued)*

1. CE-100T-8 Ethernet mapper card will be available in R5.0.2.

<span id="page-25-1"></span>2. Product is release independent and was introduced between R4.6 and R5.0.

3. For provisioning a STS around a ring, refer to the Cisco ONS 15454 Procedures Guide.

# <span id="page-25-0"></span>**End of Life**

[Table 1-16](#page-25-2) outlines the products which have entered the End-of-Life (EoL) process but have not reached End-of-Sale (EoS). You should analyze your spares needs in order to place an order for last time purchases. All EoL product bulletins for the ONS 15454 can be accessed at the following URL:

[http://cisco.com/en/US/products/hw/optical/ps2006/prod\\_eol\\_notices\\_list.html](http://cisco.com/en/US/products/hw/optical/ps2006/prod_eol_notices_list.html)

<span id="page-25-2"></span>

| <b>EOL Product Name</b> | EoL Product Bulletin # | <b>Replacement Product Name</b> |
|-------------------------|------------------------|---------------------------------|
| 15454-EIA-AMP-A84       | 2481                   | 15454-EIA-1AMPA84               |
| 15454-EIA-AMP-B84       | 2481                   | 15454-EIA-1AMPB84               |
| 15454-EIA-BNC-A24       | 2481                   | 15454-EIA-1BNCA48               |
| 15454-EIA-BNC-B24       | 2481                   | 15454-EIA-1BNCB48               |

*Table 1-16 Products in End-of-Life Process*

![](_page_26_Picture_66.jpeg)

#### *Table 1-16 Products in End-of-Life Process (continued)*

 $\Gamma$ 

П